# **How-To User Guide: Working with PicoBlaze on an FPGA**

By: Sean Farner Peter Frandina

Date: 5/20/2008

#### Table of Contents

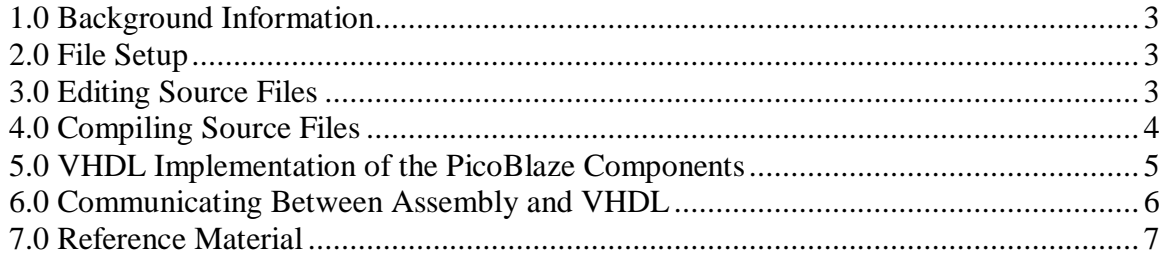

#### **1.0 Background Information**

PicoBlaze offers an 8-bit micro controller for Spartan-3 FPGAs (Other versions of PicoBlaze are available for other devices). This micro controller occupies just 96 Spartan-3 slices and utilizes a single block RAM to form a ROM store for a program of up to 1024 instructions. The figure below shows a block diagram of the micro controller connected to the program block of ROM.

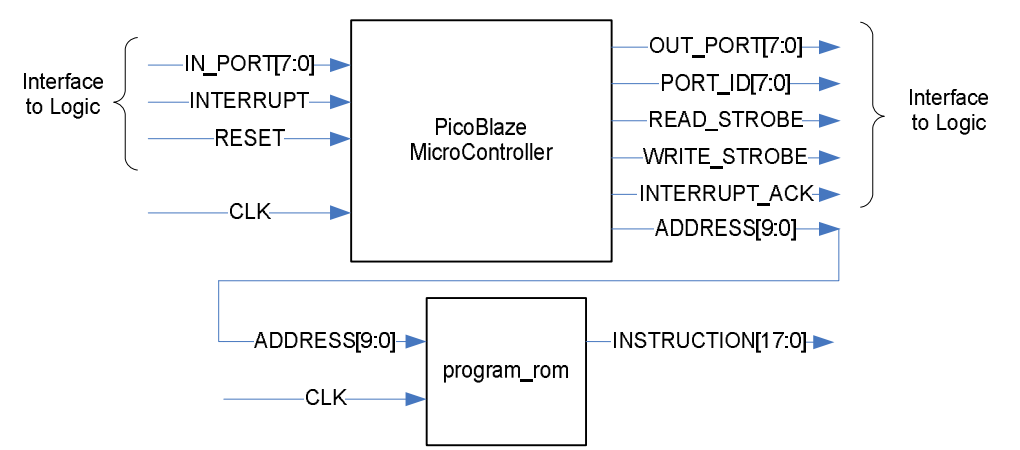

**Figure 1 - Microcontroller Connected to Block ROM** 

#### **2.0 File Setup**

Make sure that the following files are in the PicoBlaze development directory:

- KCPSM3.EXE Compiler
- progname.psm User's assembly source file
- ROM form.coe used to define the header information
- ROM form.vhd used to create a vhdl file
- 
- ROM\_form.v used to create a verilog file

#### **3.0 Editing Source Files**

A basic text editor (Vim/Notepad) can be used to create and edit the assembly source file to run on the PicoBlaze. Only the provided set of instructions that are listed in the PicoBlaze user manual should be used. The source file should be saved with a .psm extension. NOTE: The compiler will not accept filenames longer than 8 characters.

### **4.0 Compiling Source Files**

After writing a source file, it can be compiled using the KCPSM3 executable. From a command prompt in the PicoBlaze development directory, compile the assembly source file by invoking the following command:

KCPSM>KCPSM3.EXE progname.psm

This executable will run through several tests and notify you if any errors exist in the .psm file. It creates several files including the following files of importance:

progname.vhd - VHDL version of the assembly program progname.v - Verilog version of the assembly program

For a VHDL project, copy the progname.vhd file that was created by the compiler into the FPGA development folder. This file should be included in the FPGA project.

An example view of the compiler is shown below:

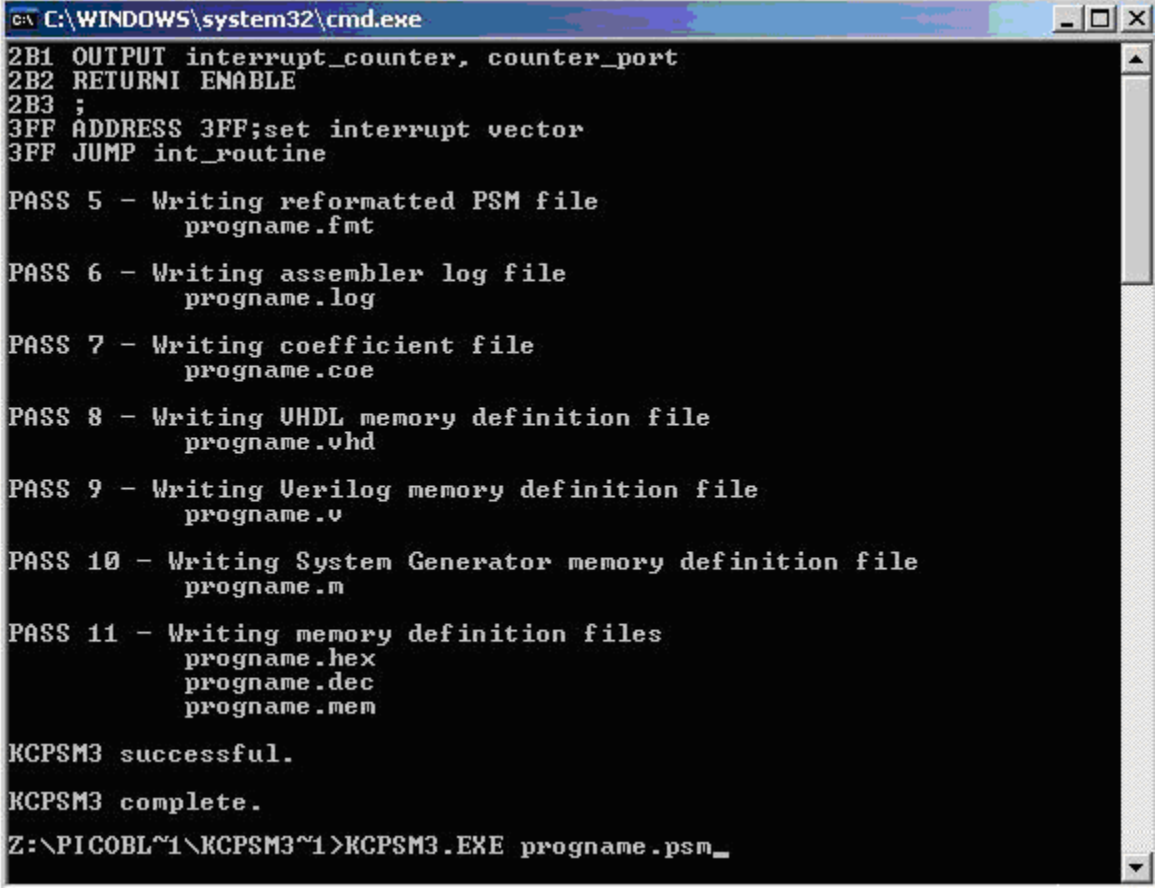

**Figure 2 - Compiler Output at Command Prompt**

### **5.0 VHDL Implementation of the PicoBlaze Components**

In order to develop synthesizable code for the FPGA, the provided kcpsm3.vhd must be added to the project along with the PicoBlaze generated progname.vhd file. The figure below shows how PicoBlaze is wired into the generated VHDL. The generated code is addressed by PicoBlaze and executes instructions at the rate of the clock.

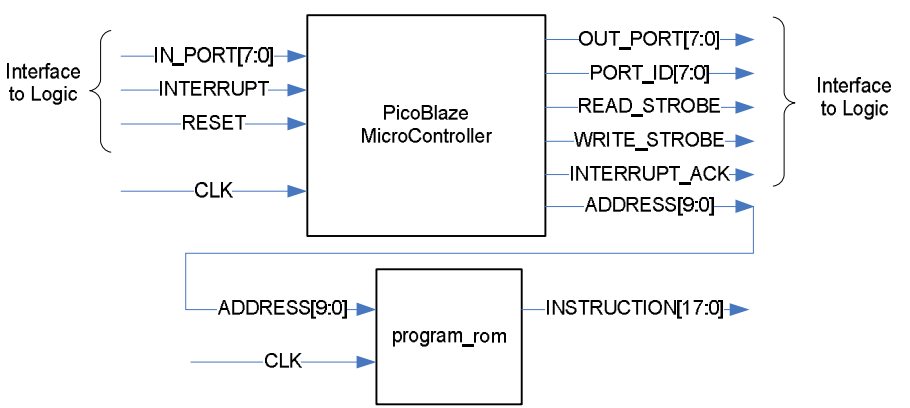

**Figure 3 - PicoBlaze MicroController wired into the Assembly Generated VHDL** 

#### **6.0 Communicating Between Assembly and VHDL**

Communication is essentially achieved by issuing INPUT and OUTPUT commands in the assembly program. Both of these commands require a value to be included for the port\_id. In the VHDL code, a mux can be used to determine what the assembly program is trying to communicate. One mux is used for the INPUT command and another for the OUTPUT command.

The INPUT mux will be enabled by the READ\_STROBE signal from PicoBlaze. This strobe indicates that an INPUT command was issued. The mux can then use the specified port\_id to decide which data should be sent to the MicroController. An example of this INPUT mux is seen below.

```
input_ports: process(clk) 
begin 
  if rising_edge(clk) then 
    case port_id is 
    when x"00" => -- read UART status at address 00 hex
                      in_port <= uart_status_port; 
    when x"01" => --read status byte
                      in_port <= status_port; 
    when others \Rightarrow --Don't care used for other addresses
                     in port <= "XXXXXXXX";
    end case; 
  end if; 
end process;
```
The OUTPUT mux is similar to the INPUT mux, except it is enabled by the WRITE\_STROBE signal from PicoBlaze. When this signal is active, it signifies that the assembly code issued an OUTPUT command in an attempt to send data from the Microcontroller to the VHDL logic. The port id can be used to determine which data should be expected and which hardware logic to use. An example of this type of mux is seen below.

```
output_ports: process(clk) 
 begin 
  if rising_edge(clk) then 
    if write_strobe='1' then 
     case port_id is 
      when x"00" => -- Turn on/off led(0) at address 00 hex
                       led(0) <= out_data; 
      when x"01" => -- Write to UART at address 01 hex
                      write to uart \leq '1';
      when others => --Do nothing to prevent errors
                        null; 
     end case; 
    end if; 
  end if; 
 end process;
```
## **7.0 Reference Material**

The following link is to the Xilinx website, where the PicoBlaze files and documentation are available for download.

<http://www.xilinx.com/products/ipcenter/picoblaze-S3-V2-Pro.htm>